## 卒業論文要旨

## 電子透かし埋め込み機能を有する文書エディタの作成

(知能情報システム学)礒部博行

## 1.緒言

デジタルコンテンツの著作権を保護するため電子透かし技術が注目され、様々な研究が行われ ている。しかし電子文書を対象とする透かしの研究開発は十分ではない。これは、データが 1 ビットでも変わると文字情報が他の文字情報に替わってしまうところに起因する。このため、 文書を画像として取り扱った電子透かし埋め込みが研究されてきた[1]。そこで本研究では、文 字情報自体への透かし埋め込みの方法を提案し、透かし埋め込み機能を備えたエディタを作成 した。

2.開発環境

使用プログラム言語:Borland C++ Builder 6 OS:Windows 2000

Gateway (k7-650) CPU (Athlon): 650MHz  $\forall$   $\forall$   $\forall$   $\forall$   $\forall$   $\forall$   $\exists$  128MB

3.方法

(1)透かし埋め込みと暗号化

全角 17 文字単位で透かしを埋め込んでいく。透かし情報は 34 バイトの文字列とする。2 バイ トの文字または文字列、2 バイトの透かしの計 4 バイトで、2 進コードとして要素数 32 の配列 に格納し、置換表(図 1)に基づき置換して得た 2 進コードと秘密鍵との排他的論理和をとる。

 このようにして得られた暗号文をファイル保存する。 本法で作成したファイルを、著者の自作したエディタで なく、他のエディタで開くと判読できない。

(2)コピー&ペーストへの耐性の付与

OS のクリップボードによる不正なコピー&ペーストを 防ぐため、右クリックメニュー・メインメニュー内の編 集・[ctrl]+[c]などのショートカットキーによるコピーにつ いては、著者の自作したエディタでのみ可能にした。 図.1 置換表の例

4.エディタ機能

エディタのデザインを図 2 に示す。機能は下記のとおり。

(1)メインメニュー

①ファイル:透かし入開く、透かし入保存

②編集:切り取り、コピー、貼り付け

③印刷、④透かし情報追加

(2)ポップアップメニュー

 切り取り、コピー、貼り付け、削除、すべて選択 (3)認証によるユーザ権限の制限

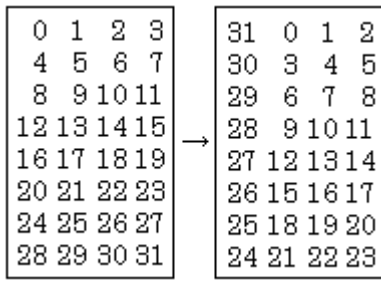

A:すべての機能を使用可

B:印刷、透かし情報追加が使用不可

C:透かし入開くのみ使用可

 本文:「文書への電子透かし埋め込み法の研究及びエディタの作成」、透かし:「著作権 礒部 博行」としてファイルを保存し表示を行った例を図 3、図 4 に示す。

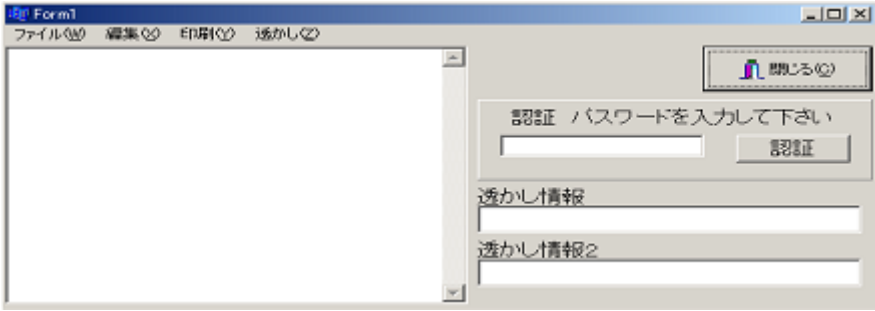

図.2 エディタデザイン

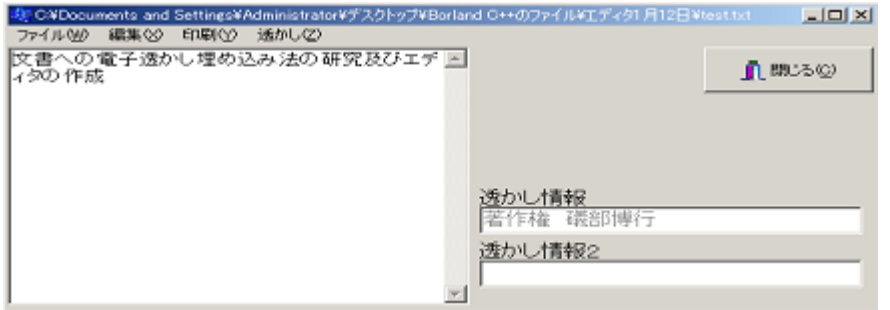

図.3 透かし入りファイルの表示例

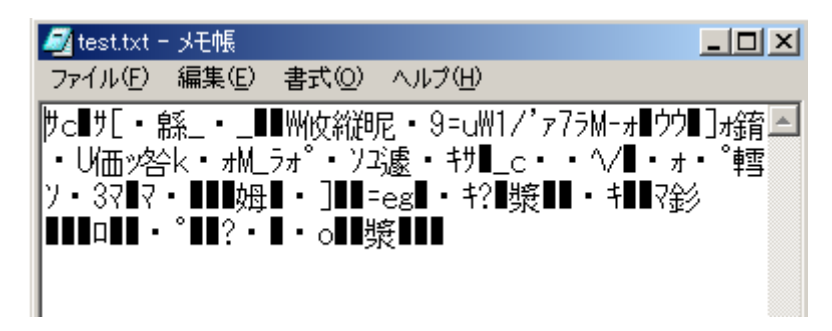

図.4 他のエディタでの表示例

5.結言

 冗長ビットを付加し、そこへ透かし情報を埋め込むことにより、文書への透かし埋め込みを 可能にした。本研究では暗号化に置換表と排他的論理和を用いたが、今後は他の暗号化も検討 する。また、ファイル自体をネット上で不正に利用される可能性もあるため、ネット上で透か し入りファイルの検索を行う予定である。

[参考文献]

[1]松井甲子雄:"文書画像への電子透かし"、画像電子学学会、vol.31、pp609-615(2002).